# Focus Group on Quantum Information Technology for Networks (FG-QIT4N) - Mailing list subscription

FG-QIT4N resources can be accessed via the group's homepage: <u>www.itu.int/en/ITU-T/focusgroups/qit4n</u>

To access all resources, you need an ITU user account (if you don't have one, create one <u>here</u>). For non-members please see below the guidelines on how to create an ITU user account.

To view previous exchanges on this mailing list, visit the <u>list archive</u> (non-members must be approved before accessing the archive).

#### To subscribe to the FG-QIT4N mailing list via MyWorkspace

Log in to MyWorkspace using your ITU user account, and select the "Mailing lists" app.

- 1. Type a key phrase, e.g., "QIT4N", and click "search".
- 2. Click the "Subscribe" button:
  - a. Members will receive an email confirming their subscription.
  - b. Non-members have to be verified by the secretariat staff, and will receive email confirmation once the request is approved.

#### To subscribe to the FG-QIT4N mailing list via the traditional method

Log in to the traditional <u>mailing list webpage</u> using your ITU user account.

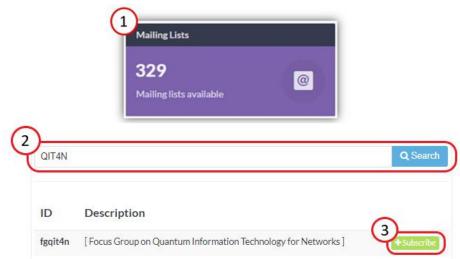

- 1. Select the "FG-QIT4N" folder.
- 2. Click on the mailing list checkbox.
- 3. Click the "Subscribe / Request subscription" button:
  - a. Members will receive an email confirming their subscription.
  - b. Non-members have to be verified by the secretariat staff, and will receive email confirmation once the request is approved.

| My Services Manage Services Find Users My Profile                                   |   |                                                                                                    |                                                                                                    |
|-------------------------------------------------------------------------------------|---|----------------------------------------------------------------------------------------------------|----------------------------------------------------------------------------------------------------|
| Service catalog filter                                                              |   | Services Open for Subscription<br>(1 out of 1) Active Subscriptions<br>(0)                                         | Pending Subscriptions<br>(0)                                                                                      |
| Service catalog<br>- fgdpm<br>- fgimt-2020<br>- fginnovation<br>- fgml5g<br>fgqit4n | • | ITU > ITU-T > Other Groups > fgqit4n [Owners: Gillian Maka<br>Select/Unselect all Subscribe / Request subscription | amara, XIAOYA YANG, Joumana BILANI, Email contact: <u>tsbfggit4n@itu.int]</u> Service Type: All services  Search: |
|                                                                                     |   | Type � Name ▲<br>✓ Mailing List fgqit4n                                                                            | Description    Focus Group on Quantum Information Technology for Networks ]                                       |
|                                                                                     |   | Showing 1 to 1 of 1 entries                                                                                        |                                                                                                    |

### How to get started

An <u>ITU user account</u> is required to participate in the work of the ITU-T Focus Group on Quantum Information Technology for Networks (FG-QIT4N). Anyone who is from a <u>country that is a member of ITU</u> may create an ITU user account in order to register for events, access documents/resources and subscribe to mailing lists for the focus group.

## Not an ITU member? Don't have an account?

- 1. Visit the <u>ITU user account creation webpage</u> and select "I am a new user".
- 2. Select "Media and Other Organizations.
- 3. Click "Create".
- 4. You will then be guided through the process of providing contact information. Once completed, you will receive an e-mail requesting you to activate your ITU user account.

| WELCOME               |                                                 |
|-----------------------|-------------------------------------------------|
| Logon                 | I already have a User Account                   |
| Create a User Account |                                                 |
|                       | Create your user Account as:                    |
|                       | ITU STATUS MEMBERS                              |
|                       | Click here for information about the ITU Status |
|                       | Member State                                    |
|                       | Resolution 99                                   |
|                       | United Nations, Specialized agency, IAEA        |
|                       | Sector Member                                   |
|                       | <ul> <li>Associate</li> </ul>                   |
|                       | Academia, University, Research Establishment    |
|                       | International/Regional Organizations            |
|                       | NON ITU MEMBERS                                 |
|                       | Media and Other Organizations                   |
| 3                     |                                                 |
| Create                |                                                 |